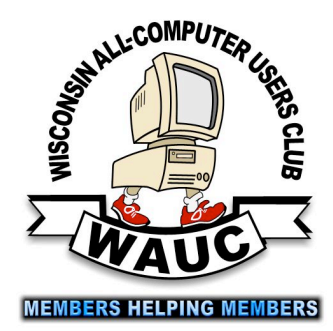

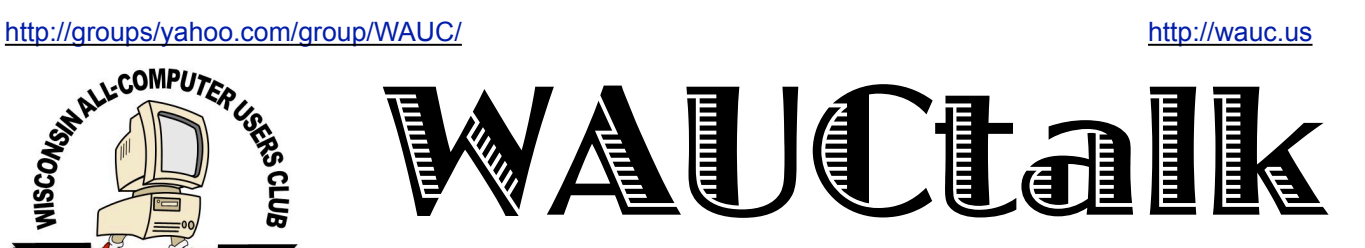

WAUC Wisconsin All-computer Users Club November 2017

Volume 34 No. 11

## *November*

- **22 InvestmentTracking SIG, Wed. 7:00 PM**  Wendy's, 7707 W. Layton Ave.
- **30 Tablets Plus SIG, Thur., 7:00 PM Android section** Clement Manor, 9405 W. Howard

**December**

- **7 WAUC General Meeting, Thur., 7:00 PM**  Jackson Park Lutheran Church 4535 W. Oklahoma Ave. **Party**
- **7 Executive Board Meeting**, Thurs. 6:15
- **12** Deadline for submitting articles for **WAUCtalk**
- **14 Tutorial SIG: Thur., 7:00 PM**  Speedway Station, 60th & Layton Ave.
- **18 WAUC Lunch, Mon., 1 PM, Old Country Buffet,** 4902 S. 74th RSVP: [rgdurand@yahoo.com](mailto:rgdurand@yahoo.com)
- **21 Q&A SIG**, Thur., 7:00 PM Speedway Station, 60th & Layton Ave.
- **27 InvestmentTracking SIG, Wed. 7:00 PM**  Wendy's, 7707 W. Layton Ave.

**28 Tablets Plus SIG, iPad 6:30 PM, Android, 7:00 PM: subject to change, watch later announcements** Clement Manor, 9405 W. Howard

### **Future Presentations:**

**• January**: TBA

**• February**: The Dark Side of Technology

Abby Stokes: Is This Thing On? is still available for sale: #11.00

# **General Meeting Dec. 7, 2017, 7:00 PM Jackson Park Lutheran**

As Gary Kohler calls it the

Hanuchriskwanza Party

will be celebrated at

the December meeting

# Table of Contents

- **1** Calendar, Table of Contents, General Meeting Announcement
- **2 Nooz** from APCUG,
- **3** *Treasurer's Report*
- *4 Tablet SIG Overflows*
- *5 Tablet Power Supplies*
- **6** *October Q&A Sees Control Panel Actions*
- **7** *GodMode Center of SIG Study*
- 8 *New Board Elected; Peter Lee Honest about Databases*
- 9 Masthead, *How to Communicate with WAUC Sites,Notes*, Application/Renewal Blank
- **10** One-on-one Service, APCUG logo

# Nooz from APGUG

# Our National Organization

Hope you are enjoying the Halloween season. Around here Trick or Treat started in some communities earlier this week and for some it won't happen until the official day. If the kids (and parents) plan things in advance, they can hit a number of cities (where they have connections) and fill up their bags. I also noticed that the weather is getting colder and the weather forecasters are starting to use the nasty four letter work that starts with "s". But I'm guessing for some of our groups in the northern part of our two regions, they are looking forward to it. While those clubs in the southern part of our regions (KY/TN) are probably not too interested. I hope you enjoy the NOOZ in this message, and all the information you will find in the Quarterly Report that I have attached.

This edition of NOOZ is being sent to your group's officers that are listed in the UGLS (APCUG's membership database). We urge you to share the information by including it in your newsletter, posting it on your website, or e-mailing it to your members.

In this edition of NOOZ:

- 1. November 4 VTC 2. Summer VTC Videos 3. 2017 Annual Meeting
- 4. Reports 2017 Q4

## 1. **VIRTUAL TECHNOLOGY CONFERENCE - NOVEMBER 4.** APCUG's FREE 2017 Fall VTC will be held on Saturday, November 4, from  $1:00$  pm  $-$  4:00 pm Eastern Time. Enjoy learning about new technology from the comfort of

your home!

To register for the VTC, please click on the below link:

### http://bit.ly/apcug-fall-2017-vtc-eventbrite

The presentations include:

• Staying Safe Online, Preventing Ransomware, and ID Theft, Bob Gostischa, Avast Evangelist

• The Importance of Having a VPN, Joe Melfi, Strategic Technical Marketing Engineer for Cloud, IoT, Networking, Home Automation, and Semiconductor solutions • iOS 11 Tips & Tricks, Jere Minich, APCUG Rep Region 5; Program Chair, Lake-Sumter Computer Society

- Hands-on LibreOffice Demo, John Kennedy, APCUG Rep for Regions 3 & 6; Webmaster, Lead Teacher, East Central Ohio Technology Users Club
- Google Photos, Ron Brown, Program Chair, Silvercom Computer and Technology Club
- Voice Operated Assistants, Greg Skalka, President, Under the Computer Hood User Group

You will find presentation details and bios at www.apcug2.org

2. **SUMMER 2017 VTC VIDEOS**. You will find the YouTube videos at: 

Chromebooks Are for Seniors, Ron Brown - https:// [youtu.be/4uszFPNL-SU](https://youtu.be/4uszFPNL-SU)  

Finding Tech Information on Medium.com, Kathy Jacobs -

#### https://youtu.be/A2DPVlMyz-E

GNSS (Global Navigation Satellite System), Bill Hobbs https://youtu.be/NVwXG1vbHak

Home Automation Security, Bill James - https://youtu.be/ [EMeb8eqOukY](https://youtu.be/EMeb8eqOukY)

Ideas for Revitalizing Your Tech Club, Judy Taylour https://youtu.be/UM9xq3ebye0

Pi-hole, a LAN-wide ad blocker that runs on a Raspberrypi, Don Arrowsmith -https://youtu.be/nQjj2BaBKE8

You might want to use one of the videos for a presentation at your meeting or ask one of the presenters to give your group an interactive webinar just fill out the Speakers Bureau request at: http:// [apcug2.org/speakers-bureau/](http://apcug2.org/speakers-bureau/)

3. **2017 ANNUAL MEETING.** The annual meeting will begin at 4:15 pm Eastern time on November 4. It will be held in conjunction with the VTC. Representatives from all APCUG member groups are invited and urged to attend. Various Committee reports concerning your group will be presented for your benefit. Official business such as the election of 2018 officers will be conducted at this meeting.

To attend the annual meeting, please click on the below URL to participate via Zoom. If you have not used Zoom, please go to www.zoom.us/download to download the

please go to www.zoom.us/download to download the app for the device you will be using.

This will be a Zoom meeting and not a webinar. Attendees will be able to speak and see all attendees. We ask you to mute your microphone until you are ready to speak. When you do speak, please identify yourself by name and user group name.

### **AGENDA**

- 1 Call to order
- 2 Approval of the 2016 annual meeting minutes held on October 23, 2016
- 3 President's Report David Williams
- 4 Treasurer's Report Ray Baxter
- 5 Committee Reports
- 6 Election of 2018 Officers; bios in Q4 2017 Reports sent to all officers listed in the UGLS
- 7 General discussion
- 8 Meeting adjournment

## The Annual Meeting link is **https://zoom.us/j/ [824157991](https://zoom.us/j/824157991)**

Special note about the Annual APCUG Business Meeting from me. It would be great if we had a rep from each of our member groups. I'd love to see many, many of you on the "live" Zoom meeting (where you'll see everyone else and can actually speak with the officers).

4. **APCUG REPORTS, Q4 2017**. Your copy of the Q4 issue is attached. Please make sure your officers and committee chairs have an opportunity to read it and feel free to forward it to your members or upload it to your website. You will also find a copy at: http://apcug2.org/reports/

Talk to you next month. But if you have any questions or concerns, please contact me anytime.

### John

--

John Kennedy, APCUG Board of Advisors Region 3 (IN,KY,MI,OH,TN) Region 6 (IL,IA,MN,ND,NE,SD,WI) Your communication link with APCUG

"Association of Personal Computer User Groups" (APCUG)

An International Organization of Technology & Computer User Groups

APCUG's Fall Virtual Technology Conference (VTC) - November 4, 2017

[www.apcug2.org](http://www.apcug.org/) [www.facebook.com/APCUG](http://www.facebook.com/APCUG) www.twitter.com/apcug [www.youtube.com/apcugvideos](http://www.youtube.com/apcugvideos)

APCUG is not a part of, nor a representative of any manufacturer, product, reseller, dealer, consultant, or business. The organization does not endorse any product, etc. As a member of APCUG, you have received this e-mail to inform you of updates, changes, or special news and information. Our policy has always been to send e-mail messages only to announce such information, and we will continue to honor this policy. If you no longer want to receive these e-mails, please reply to the sender. Thank you for being a member of APCUG.

# Treasurer's Report Oct. 2017

Beginning Balance \$1,393 **Income** Dues 35.00 Raffle 4.00 CDOM 27.00 **Total**  \$66.00 **Expenses** Meeting Costs 25.09 **Total \$25.09** Ending balance \$**1434.57**

Ending Balance \$1434.57

### Note on iPad SIG Nov. 17

We were three at the iPad SIG last night: Gretchen, George (from Clement Manor) and me. We talked over a range of topics from Gretchen's recent purchase of an Instant Pot to George's ideas on Time Warner's cable TV app.

The Instant Pot is a combo pressure cooker, slow cooker, steamer, rice cooker, and air fryer. Googled videos on its performance amazing! George showed us how it was possible to look up programs as well as contPol the recorder on his TWC equipment from his iPad. Impressive! Spent some time discussing the effect of iOS 11 on older phones/iPads.

There seems to be significant slowing of these devices under the new OS. Also looked at the New York Times Mini-Crossword on the iPad. Fun!

# Tablet SIG Overflows

We had a great group of almost thirty at the combined Android and iPad/iPhone SIG.

I started by discussing "Popsockets", and "Cell Phone Ring holders". These serve as grips and stands for smartphones and tablets. Both gadgets can also be used in the car with little slides to attach to the car dash or vents. They are widely available in stores and online. Popsockets start at \$10, ring holders around \$4.

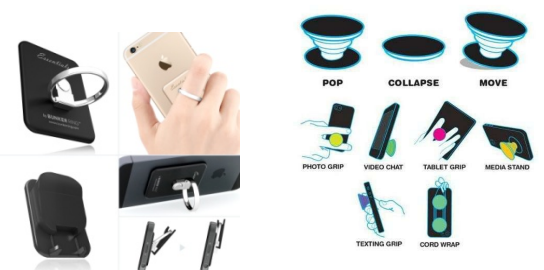

I also discussed printing to your device. The most important thing in wireless printing from a smartphone or tablet is getting the devices to communicate with your network. Make sure Bluetooth is turned ON and connect your device to the network. HIGHLIGHT THE NETWORK and COMPLETE the needed login information. After you are all setup, you are able to print by selecting your printer. From within your document, select PRINT. Epson, HP and Brother printers all offer apps that allow you to connect to their printers. For iOS devices, download Apple's AirPrint. Another option is Google Cloud Printer may be used with either iOS or Android devices. A handout was given with step-by-step instructions on Cloud Printer.

Jim Hempel recommends "Generation Online Learning", online videos available for viewing in libraries. There are a number of titles available including very basic instruction for users who have not ever touched a tablet or smartphone.

iMovie is a great app for video editing for iOS users, and FilmoraGo for Android users.

Peter Lee demonstrated how to use Google MAPS, available for both formats. He prefers WAZE. This app is the world's largest community-based traffic and navigation app. With this app you are able to join other drivers in your area with realtime traffic and road information. Both apps show various routes and congestion indicated with different colors. WAZE even informs you where the police are in your area.

STRAVA is an app Peter uses to post his bicycle route on Facebook.

Richard Durand asked a question for WAUC member Ed Marquard. Ed has property in northern Wisconsin and recently the city issued all new addresses. Google Maps now shows all the old offices. Whom should Ed contact to get the new addresses shown on Maps? While in Maps, scroll down and click on SEND FEEDACK and inform Maps of the changes.

Richard Durand reviewed the information he shared last month about SHAREIT, a great wireless file sharing app.

Gretchen Burt shared the avatar she made of herself on a very fun app called, BITMOJI.

Jim told us about the MCDONALD'S app. If you go to McDonald's there are moneysaving specials offered in the app.

At the Tablet + SIG back in February, Jim told us about the WALMART app. Scan your receipt and if the same item you purchased at Walmart is advertised in our area for less, you are credited with difference. At this time, I have received \$44 credited to me.

I discussed the information presented in September, 2017, regarding battery life. As there was some confusion about amps and volts, Jim Hempel has written an explanation.

*Terry Harvey* 

# Tablet Power Supplies

The battery in our tablets and smartphones may be recharged in several ways. They can be connected thru a USB cable to a 120VAC source, or thru a USB connection to your laptop or desktop computer, or in your car or truck, and even with a portable power brick..Each of these methods have the ability to fully charge the battery in our devices. Wall chargers are probably most common and will be explained here.

# **Plug in charger**

This Amazon ac adapter can be safely plugged into the wall receptacle that has voltages that can range from 100VAC up to 240VAC at 0,15 Amps. It puts out 5 Volts at 1. Amps. This is available for charging our devices.

# **Plug in charger**

. This next example is interesting. It can plug into a receptacle that can range in voltage from 100 VAC up to 240 VAC at 50Hertz (cycles per second) to 60 Hertz. It has three outputs; all rated at 5V DC at up to 2.4 A max.

Both adapters put out 5 V, but the first one is 1. A, while the second one is at 2.4A. The second one could potentially charge your device in half the time, or less. However, is this safe? Will my phone explode if it was designed for example 1.?

This can be a complex answer, but let us try. There are standards for USB 1.0, 2.0, 3.0 and USB C. USB 1.0 and 2.0 were limited to 0,5A or 500mA. USB 3.0 bumped that up to 900mA. Now standards allow for three kinds of USB ports: a standard downstream port, a charging downstream port, and a dedicated charging port. So the standards now allow for outputs ranging from the original 0.5A all the way up to 3.0A. So back to the question, will it explode if I use the wrong cable?

amazon AC Adapter 5V

In short, no: You can plug any USB device into any USB cable and into any USB port, and nothing will explode — and in fact, using a more powerful charger could speed up battery charging. Various types of circuitry will protect the device battery from overcharging.

Volts, Amps and Resistance (From "How Stuff Works")

"There is a basic equation in electrical engineering that states how the three terms (voltage, current and resistance) relate. It says that the current is equal to the voltage divided by the resistance. Let's see how this relation applies to the plumbing system. Say you have a tank of pressurized water connected to a hose that you are using to water the garden. What happens if you increase the pressure in the tank? You

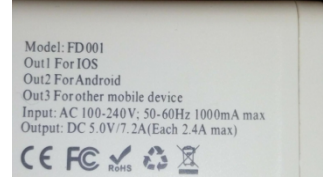

probably can guess that this makes more water come out of the hose. The same is true of an electrical system: Increasing the voltage will make more current flow. Say you increase the diameter of the hose and all of the fittings to the tank. You probably guessed that this also makes more water come out of the hose. This is the same as decreasing the resistance in an electrical system, which increases the current flow."

*Jim Hempel* 

# October Q&A SIG Sees Control Panel Actions

Those present this evening are Bill Gierach, Julia Rice, Phil Walker, Bob and Terry Harvey, Richard Durand, Tom Hermann, Lucille Stahl, and Dolores Dettmann.

My sister gave me a laptop from her husband's business. It has Windows 8 and something called "Classic Shell". I didn't know what "Classic Shell" was but learned it is software that provides elements intended to restore familiar features from past versions of Windows. I wasn't sure if I should remove it or not but found it was easily removed without disturbing Windows 8.

Because the laptop had someone else's name on it, I wanted that changed to Bob's computer. If you want to change the name of your computer, go to SYSTEM, RENAME SYSTEM, ABOUT, RENAME THIS PC. Now type in the name you prefer.

Anytime you want to install or uninstall an app you get the message, "DO YOU WANT TO ALLOW THIS APP TO MAKE CHANGES TO YOUR DEVICE?" The answer is always, YES.

If you come across a window that doesn't appear to have any way to close, it you may do one of two things, 1.) Press  $ALT + F4$  or 2,) CTRL +  $ALT + DEL$ , TASK MASTER, highlight the program you want ended and click on END.

Dolores wanted to know how to change the speed in VLC. With the program running, in the lower right corner you will see the speed. You may adjust the speed simply by moving the slider to the right for faster or to the left to slow it down.

Once again we looked at GodMode. There is just so much information all gathered there in one spot we just can't seem to keep our hands off of it.

Dolores is having a hard time finding the CONTROL PANEL. On your DESKTOP, in the Cortana search box, type CONTROL PANEL.

Dolores is very familiar with Word and Excel and likes to organize her files in folders with folders. She can't figure out how to do it in LibreOffice. After some discussion, we realized Dolores has Microsoft Office 2003, which she is quite familiar with. She will uninstall LibreOffice and install MS Office 2003. She didn't realize it was backward compatible and could be used on Windows 10. In our searching, we found a great site for those who do use LibreOffice. It is: <https://ask.libreoffice.org/en/questions/>

Tom has four new grandkids that live in other states. Their parents are putting pictures of them on Facebook. Tom wants to know how to take the pictures off Facebook to save somewhere else. OPEN FACEBOOK, LOCATE YOUR PICTURE, CLICK ON IT TO ENLARGE IT, at the bottom of the picture click on OPTIONS, DOWNLOAD, SAVE FILE, OK. Your picture will be in your download file.

Richard has Windows 10 on his laptop and doesn't want to have to enter the password each time he boots up. Does he have to have one? No, he need not have one. To change those settings after logging in, go to the CORTANA search bar in the lower left corner, in the search bar type NETPLWIZ. A box will open with NETPLWIZ highlighted. Click on that box to open it. You will see a check mark beside USERS MUST ENTER A USER NAME AND PASSWORD TO USE THIS COMPUTER. UNCHECK THAT BOX, at the bottom of the box and click OK. You will have to reboot your computer and when you do, you will not have to enter a password.

Is Dolores able to use the program "CD Burner XP" on her Windows 10 laptop? Yes! Most programs will run on Windows 10. On her last system, she had two DVD writers. Now she only has one. How will she be able to copy from one DVD to another with only one burner? Once she starts the process, the computer will prompt her to swap disks. She will do a fair amount of disk swapping but will be able to accomplish this task with just one DVD burner. Another alternative would be to purchase an external DVD writer. Amazon sells them for \$9.99.

Avast tells Dolores she needs to turn on a firewall. She isn't sure if her firewall is turned on or off. To

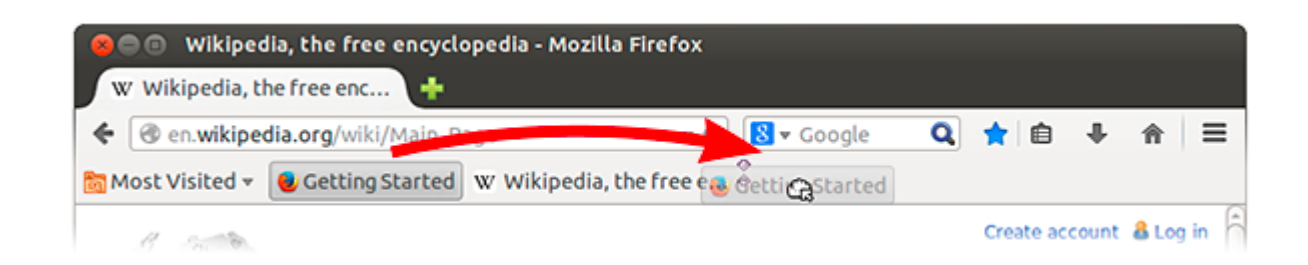

### <http://groups/yahoo.com/group/WAUC/>7 7 <http://wauc.us>

check, go to CONTROL PANEL, scroll down to WINDOWS FIREWALL and click on the icon, a box appears showing you WINDOWS FIREWALL is ON. She could have also checked in GodMode. To search in GodMode press CTRL +F or type GodMode in the search box that will appear.

How do you find your cursor when it is hiding? Press the WINDOWS KEY +F.

ALT+THE F4 KEY will shut down the active window on your screen.

Dolores wants an icon of her Gmail account on her desktop. Put your cursor on the PADLOCK in the URL and drag it off onto your desktop. Now to get to your Gmail account you can just click on the icon on your desktop.

I am missing the BOOKMARK TOOLBAR on one of our laptops. How do I get it back? At the top of the page, click on VIEW and put a check beside BOOKMARK TOOLBAR. Do you know what a BOOKMARK TOOLBAR does? In the image below you see MOST VISITED, GETTING STARTED, WIKIPEDIA, etc. Those sites are all bookmarks on the

## GodMode Center of SIG Study

Those present at the October Tutorial SIG included Phil Walker, Dolores Dettmann, Bob and Terry Harvey, Bill Gierach, and Richard Durand.

In Windows 10 you are able to save a web site to a .pdf, an application, or even print it. While there a number of ways of accomplishing this task, I thought I would choose those, which seemed to be the easiest. Select the page you want to convert. I will select the page these instructions are on, then press CTRL+P. Now, in the upper right corner, there are three horizontal lines. Click on the lines and select PRINT. Now your page will print on your printer.

Once more we went over GodMode and how to install it. GodMode is a centralized table of contents for all of Windows from Windows 7 to present. It's all your options and settings in one area and it's awesome. If you don't have it, you should. It's been on a CDOM here and there, the most recent being October, 2017. Bill put it there as beautifully and easy to install as possible. All you need to do is put the CDOM in your DVD, click on RUN AUTORUN.EXE, click on UTILITIES, bring up the MENU, and click on GodMode. Voila! It automatically installs and is set up with an icon on

Bookmark Toolbar. They are bookmarks of places I regularly visit. I can just click on the name and the

site will come up.

How do I get the MENU BAR in Firefox that I've lost? Click on the three horizontal lines (hamburger menu) in the upper right corner, choose CUSTOMIZE, click the SHOW/HIDE TOOLBARS dropdown men at the bottom of the screen and click on MENU BAR.

If you weren't there, you really missed it.

### *Terry Harvey*

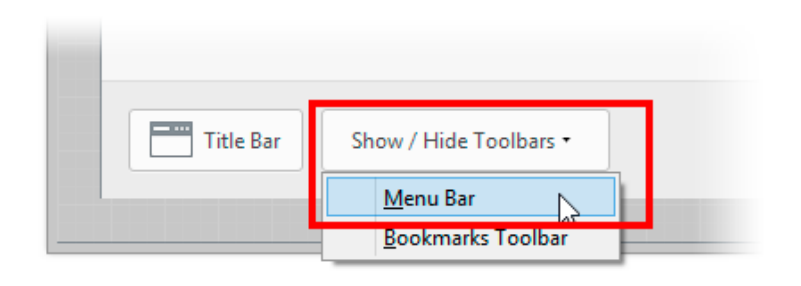

your desktop that looks like a blue control panel. You might need to use the scroll bar on the bottom of your screen to see all the offerings of GodMode. This is truly the sliced bread of Windows tips.

We finished the WorldStart Windows 10 Tutorial, now for the second time. Next we looked at "51 Tips Tricks You Should Know to Master in Windows 10." I purchased it some time ago also from WorldStart. We just opened it when Dolores commented that she has yet to find the START button in Windows 10. The START button is in the lower left corner and looks like a window. She was also unable to find the Control Panel. In the lower, left corner, click on the circle next to the START button, You are able to type in the window with the circle on your left. Type CONTROL PANEL and it appears.

Phil would like to change the sensitivity of his mouse. GodMode is perfect for that. Click on the GodMode icon, scroll to the right until you see the category, MOUSE. Then scroll down to CHANGE MOUSE SETTINGS. Here you go, Phil. Change it to whatever works best for you.

If you weren' t here, you really missed it.

*Terry Harvey*

# Board Prepares Election

The WAUC Board Meeting for November 2017 began at 6:21 PM on November 2nd. Present were Vice-President Gary Kohler, Treasurer Bill Gierach, General Meeting Secretary Richard Durand, Program Chairperson Terry Harvey, and WAUCtalk Editor Julia Rice. The deadline for submissions to the next issue of WAUCtalk will be on November 14th, a week. Julia will be having knee surgery this month but will be taking her laptop with her and said she will still be able to edit the next issue of WAUCTalk, but she will let us know if there are any changes in her situation.

Terry Harvey said that Jim Hempel needs some WAUC brochures. Bill said there is no CD of the Month for November but he has still has some from previous months and he will announce this at the General Meeting. The WAUC Calendar for 2018 was discussed. An Excel template for it has been just received from Bruce Kosbab but no editing for WAUC has been done yet. Julia checked for possible schedule conflicts with religious holidays. Bill showed a test printout of possible business cards for WAUC, which looked pretty good. It was agreed that announcements will be made during the upcoming General Meeting the members will be reminded that this month the iPad SIG and the Android SIG will meet on different days, due to the Thanksgiving Holiday. Also, members will be reminded about the free APCUG VTC (Virtual Technology Conference) which will take this coming Saturday, November 4th.

As agreed, Julia had created and printed out ballots for the WAUC election of officers taking place at this month's General Meeting, listing those Board Members who are running again for office. The rules for nominations and elections were gone over and the ballots won't be needed unless there is more than one candidate for an office. Members will be reminded to sign up for a dish to pass at the December party. It was agreed to again request donations of \$5.00 from those who do not bring a dish, the same guideline which was used for the WAUC Picnic in August and which seemed to be effective. Gary brought ballots he had prepared for the members to use to vote for their choice of the catered meat that the club will be ordering. The other various things that the Board members will get for the Christmas Party were reviewed and agreed upon.

For the computer discussion during the evening's General Meeting, the topic of "God Mode" was suggested, and Bill said he has it on the club laptop and can project it on the screen. Also, he has available for sale to members some previous months CD's which include God Mode. Gary said that as president, he will need some assistance in transporting club property. The meeting was adjourned at 6:49 PM.

Respectfully submitted,

*Richard Durand WAUC General Meeting Secretary*

# Peter Lee on Databases After Election

Vice-President Gary Kohler called the Nov. 2 meeting to order at 7:01 PM. Treasurer Bill Gierach gave the Treasurer's Report, the details of which can be found on page 3. Program Chairperson Terry Harvey reported that an online presentation about the "Dark Side of Technology. has been scheduled for February next year. Member Peter Lee advised calling Dr. Len Levine to have him give his traditional January presentation to the club.

Plans for the upcoming WAUC Party next month were discussed. The members voted for the meats to be catered for the party. The top two votes were for baked ham and BBQ pulled pork.

Bill projected the APCUG webpage with information about the Virtual Technology Conference which will be held on Saturday, November 4th. The Q&A SIG will be held on Thursday, November 16th. Also on this date, the iPad portion of the Tablet SIG will take place. The last WAUC SIG of the month, the Android portion of the Tablet SIG, will take place on Thursday, November 30th, at Clement Manor.

The time had come for the annual election of WAUC Officers for the following year. Current WAUC Officers running for office were announced. They are, Gary Kohler running for President, Bill Gierach running for Treasurer, Don Skarda running for Board Meeting Secretary, and Terry Harvey running for Program Chairperson. Nominations were requested from the floor but none were forthcoming. Since there were no contested positions, the candidates running were elected by a simple voice vote of approval.

There was still a little bit of time for a discussion of computer issues. The main topic was a Windows utility known as "God Mode." It is something that has to be created or it can be installed from the CD of the Month. Bill has an icon for it on the club laptop and he opened it and projected it on the

WAUCtalk is a monthly publication of the Wisconsin All-computer Users Club. WAUC is a computer club dedicated to promoting and instructing the use of computers to WAUC members. Membership in WAUC is \$25 per year (\$12.50 if applying after June 1). WAUCtalk is emailed to all WAUC members.

Free advertising is available to WAUC members. We are not responsible for omissions or errors.

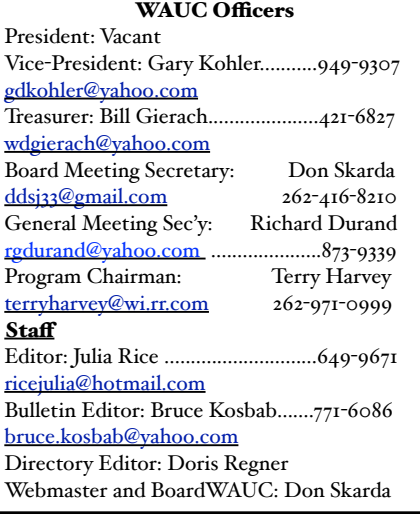

**J i m H e m p e l r e c o m m e n d s "Generation Online Learning", online videos available for viewing in libraries. There are a number of titles available including very basic instruction for users who have not e v e r t o u c h e d a t a b l e t o r smartphone.**

# How to Communicate with WAUC Sites

•Link to WAUC news and monthly meeting info via the WEB Page: ["http://](http://www.wauc.us/) [www.wauc.us/](http://www.wauc.us/)"

•If you are on Yahoo, you can be part of our Yahoo Group " BoardWAUC Computer Club" at ["https://groups.yahoo.com/neo/groups/all/list](https://groups.yahoo.com/neo/groups/all/list)" You need to be invited by the Webmaster.

•If you are on Facebook, you can request to be invited by any WAUC member that is a member of the WAUC Group on Facebook.

screen for all the members to see. God Mode when opened will show a list of all the applications

on a computer and clicking on any one of them as listed will open up the settings for that application. Very handy. Richard Durand asked what makes icons relocate themselves on a desktop. Bill explained that going into Safe Mode can make this happen. Gary then took a few moments to explain that in the upcoming year he will need some assistance for transporting himself and club property or finding some storage space.

After the return from the mid-meeting break and the drawing for the raffle, the presentation for the evening featured WAUC's own Peter Lee speaking on the topic of databases, a topic that has not been dealt with at WAUC for a long, long time, if ever. Peter used a Keynote file, the Mac counterpart to Power Point. He began with the database program that came with Appleworks which was used on the old Apple II GS. When he upgraded to the Mac, the best database program available was something called Bento, which met his needs. Recently, when Bento was no longer supported, Peter needed another database for a current project, names, addresses, and email addresses of his classmates for an upcoming high school reunion, but there wasn't a product for the Mac that was affordable. Peter demonstrated how he exported the data from his old program as a file with a ".csv" extension, and then imported it into Numbers, the Mac spreadsheet program, which can be used as a database. It worked, and it was very enlightening and enjoyable to see a computer used for one of its original personal and business purposes. The meeting adjourned at 9:05 PM.

# **WAUC Membership Application/ Renewal**

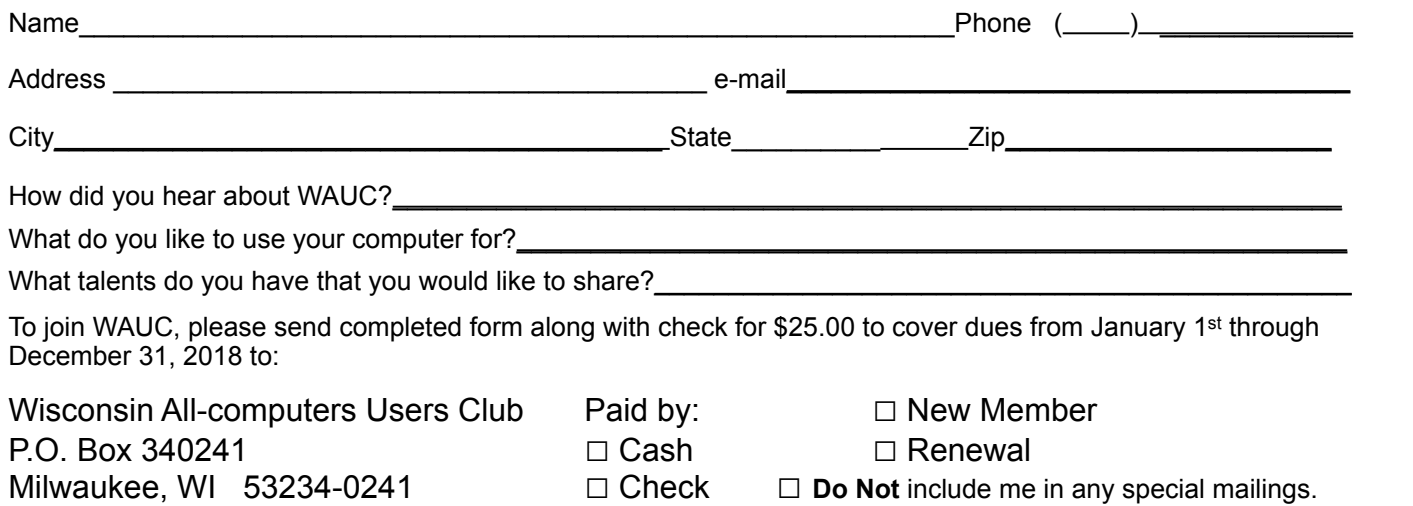

### WAUC'S ONE-ON-ONE COMPUTER REPAIR SERVICE

All WAUC members qualify to receive WAUC's One-on-One Computer Repair Service. As we have learned all too well, computers often have to be examined to determine exactly what their problems are. What we think might be the problem, might not really be the case. WAUC Treasurer Bill Gierach has been working with personal computers ever since they came along and few can match his experience. If your machine is crashing, running slow, making funny noises, or whatever, let him take a look at it. This is just the first step. Subsequent payment for parts and labor may be necessary, but at least you'll be informed and able to make a better decision.

Computer examinations can be carried out at the WAUC Tutorial SIG, second Thursday of the Month, or the Q & A SIG, third Thursday of the month, both at 7:00 PM, Speedway Station, 60th and Layton in Greenfield, at Bill's home, or at your home. To facilitate this service, please first email, call, or speak to Bill to arrange the best time. Bill can be reached at [wdgierach@yahoo.com](mailto:wdgierach@yahoo.com) or at 414-421-6827.

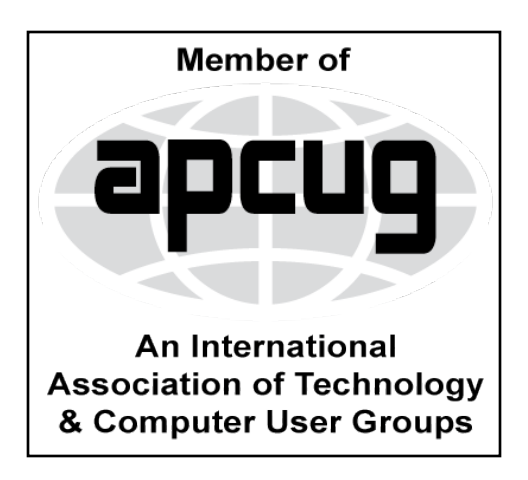

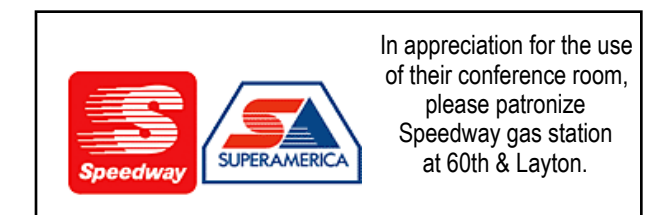

**WAUC Wisconsin All-computers Users Club P.O. Box 340241 Milwaukee, WI 53234-0241**

# **First Class**

# Renew Now